Subject: wat the hell???Core Patch 1.3 base? Posted by Creed3020 on Thu, 19 May 2005 01:26:00 GMT View Forum Message <> Reply to Message

Okay lets start over...

This way lets you get a copy of BRenBot by installing CP 1.3 to a dummy copy of your server

Steps:

- 1. Copy your FDS folder to some other place (the dummy)
- 2. Run CP 1.3 installer
- 3. When selecting installation place, select the folder that you copied (the dummy)
- 4. Install to that dummy folder
- 5. Wait
- 6. Once done go into the dummy folder and cut the BRenBot 1.41 folder
- 7. Paste the BRenbot folder into you real FDS folder

If you still need help just ask.

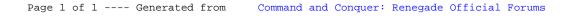